### *NOTE*

# *PORTFOLIO By Haotian Zheng*

# *TABLE OF CONTENTS Procedural Generation Live Wallpaper Series Node Editor Other Works*

*To view all (and newly added) projects with additional images, videos, and explaination texts, please visit the online portfolio at <https://portfolio.justzht.com/>*

# *Procedural Generation By Haotian Zheng*

**ALL PRODUCTS MENTIONED IN THIS DOCUMENT IF NOT SPECIFIED WERE SOLELY MADE AND PUBLISHED BY HAOTIAN ZHENG**

# *I always find procedural generations fascinating for its ability to create infinity and random worlds with limited resources. So you might wonder what a basic one would be like? Meet Golf GO.*

*GOLF GO "APPLE WWDC 2018 SCHOLARSHIP WINNER" [Golf GO](https://github.com/JustinFincher/WWDC-18-Scholarship-Project)* is a Swift Playground, one of 350 WWDC 2018 winner projects around the globe, and a casual game written *within 1000 lines* but offers *thousands of* different golf course maps.

import UIKit import GameplayKit import SceneKit import SceneKit. ModelIO import SpriteKit import ModelIO

let GAME\_DEBUG\_MODE\_ON : Bool = false let XCODE\_BEHAVIOR\_IPHONE : Bool = true let GOLF\_SITE\_SQUARE\_MESH\_SEGMENTS\_COUNT : Int = 149 let GOLF\_SITE\_SQUARE\_MESH\_SIZE : Float = 16000.0 let GOLF\_SITE\_HEIGHT\_MULTIPIER : Float = 0.15 let NOISE\_SAMPLE\_COUNT : Int = 1024 let NOISE\_SAMPLE\_SIZE : Double = 2.0 let NOTIFICATION\_GAME\_ASSET\_PROCESS\_START : String = "NOTIFICATION\_GAME\_ASSET\_PROCESS\_START" 1st MOTTETOATTOM CAME ASSET DDOCESS END . String

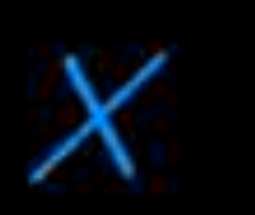

Playground  $\vee$ 

 $\left( n\right)$ 

import Foundation import PlaygroundSupport

Golf GO L: A Golf Game With Procedurally Generated Terrains. **Build 2018.3.30** 

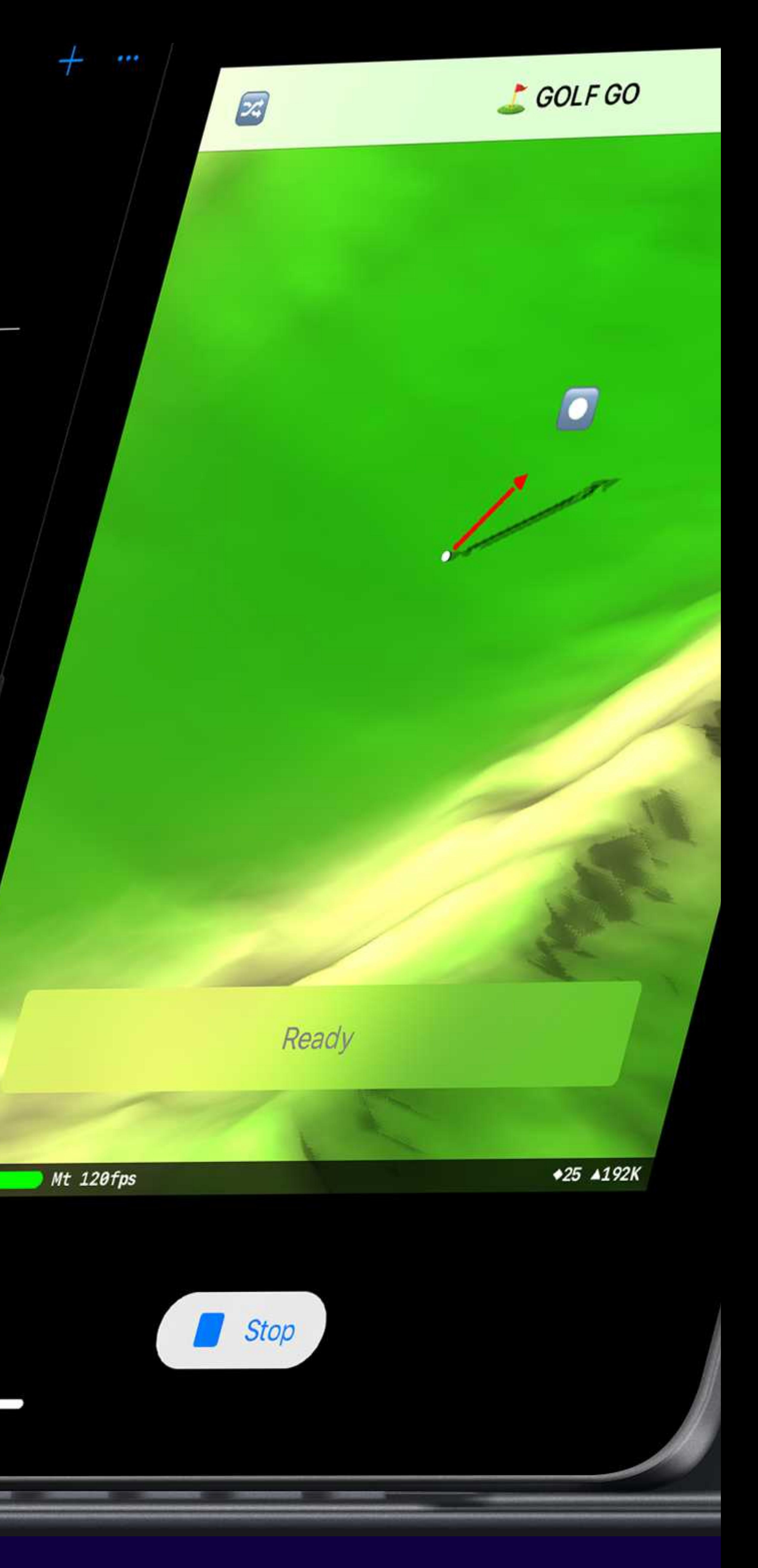

# *WHAT DO THEY DO?*

**Golf GO** was written to showcase the power and creativity in Apple native frameworks, so there is no help from 3rd party dependencies in the game.

Static Defines *(23 lines)* Helper Methods *(55 lines)* Data Model *(22 lines)*

Scene Setup *(109 lines)*

### Entity Component System *(73 lines)*

Button View *(76 lines)* Menu View *(61 lines)*

Scene View *(122 lines)*

Controller Logic *(119 lines)*

Target & Arrow Logic *(144 lines)*

### Camera Following Behavior *(59 lines)*

Terrain Mesh Modifier *(144 lines)*

*Entity-component-system (ECS)* is a common architectural pattern used in game development. Apple provides such abstract layers in GamePlayKit with *GKComponent* and *GKEntity*, but without a proper bridge to SceneGraph objects like *SCNNode* in SceneKit. In Golf GO, I wrote a wrapper called *JZGameObject* that contains both references to the GamePlayKit and SceneKit and works in a way similar to Unity's MonoBehavior. For example, a GKComponent subclass called JZCameraFollowBehavior would have the render delegate of SceneKit dispatched to its update methods every frame from the mounting JZGameObject, in which it can access and modify the Transform property to make camera entity to follow the moving golf ball.

In Golf GO, golf course heightmaps are generated from noise generators **Iike GKBillowNoiseSource** from Apple GamePlayKit. Then the heightmap as a 2D array would be applied to a plane mesh, raising the z-axis of each vertex on the plane by the value in the corresponding 2D array. After the *offset modification*, a MDLMesh from ModelIO framework would be used to generate normals based on the new terrain, giving it an accurate appearance when combined with a lighting model.

## *SOURCE CODE FUNCTION WHAT'S IN 1000 LINES?*

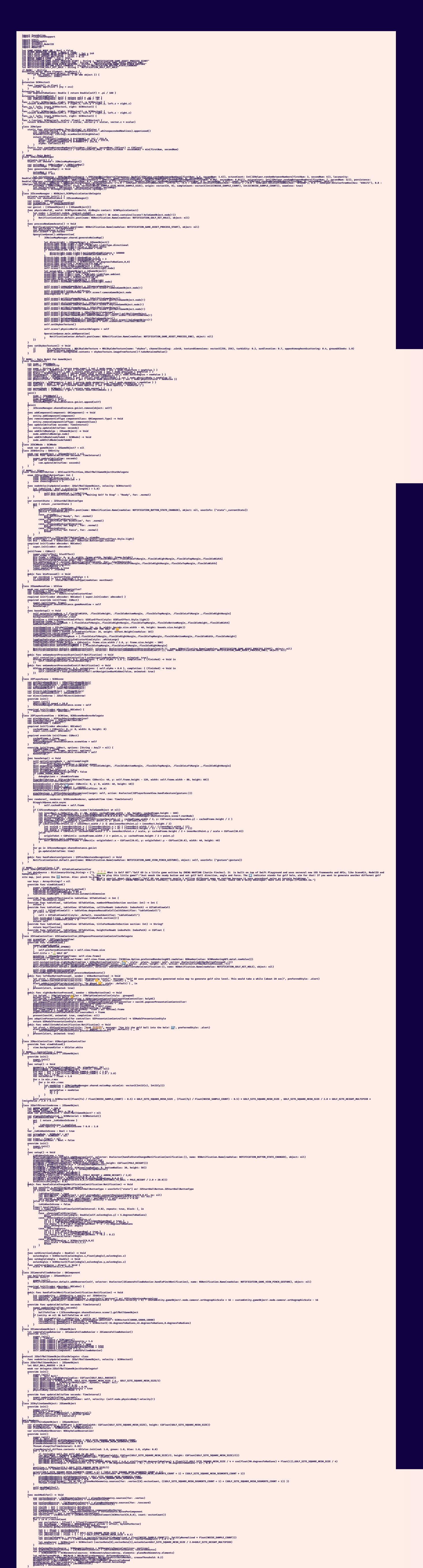

func aphyPhysics() → Void<br>| http://physics[edg T\_SQHPYESiSERegis[Epgs:<sub>est</sub>staic, shape: SCNPhysicsShape(geometry, self.geometry, options: [SCNPhysicsShape.Option.type: SCNPhysicsShape.ShapeType.concavePolyhedron]))<br>| http

**!" MARK**

// MARK: - Intro<br>201 - SSUICOALES I e <sup>2211</sup>590620120ALES ITe<sup> 2211</sup>590620120ALES{{er{rootViewController: controller)<br>DiaygE200ABBagg:EUFFSAL:QISGO100°="AAVEESAEU5tQu="true"

# *A GLIMPSE OF THE RANDOM GENERATION PROCESS*

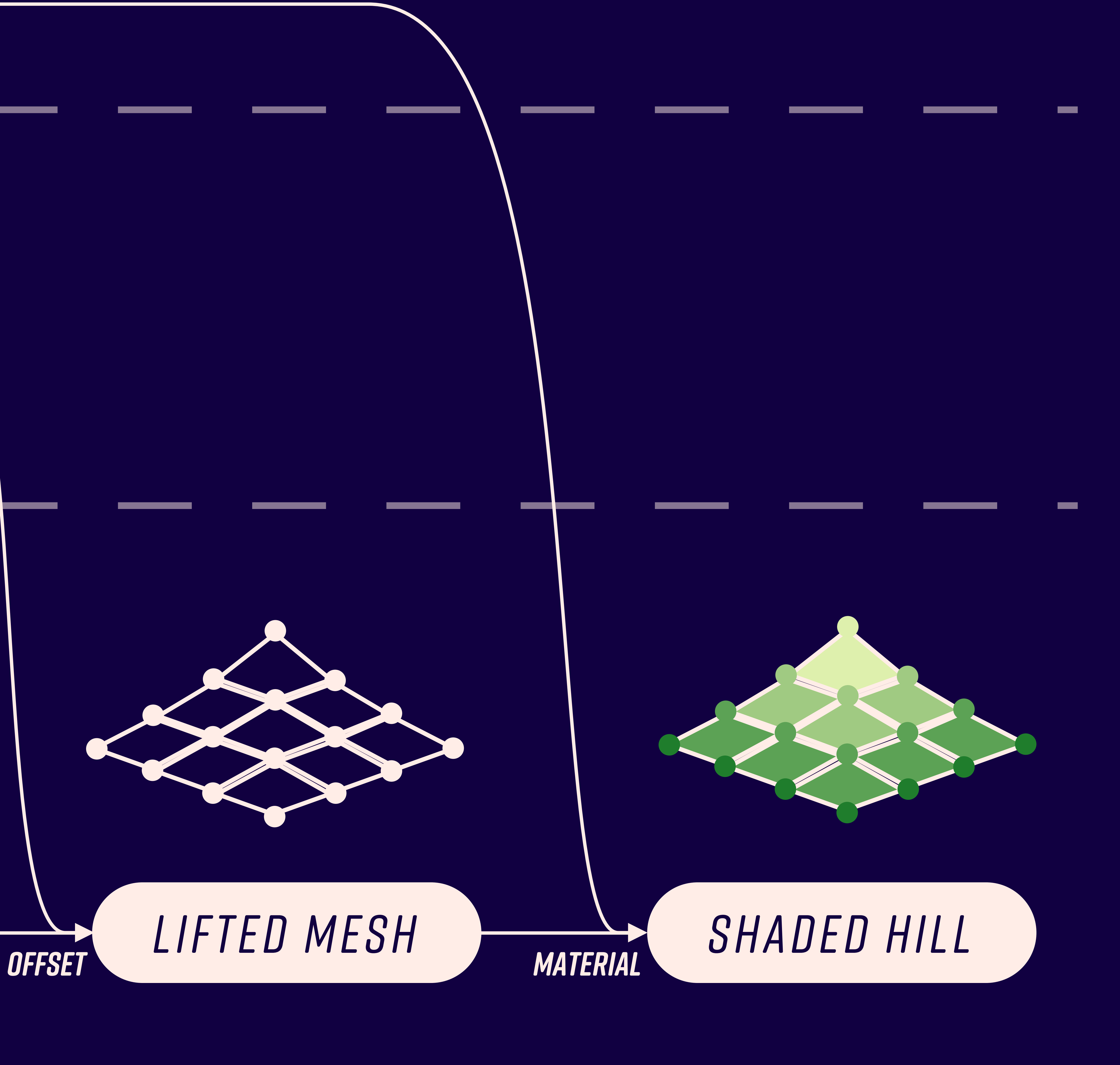

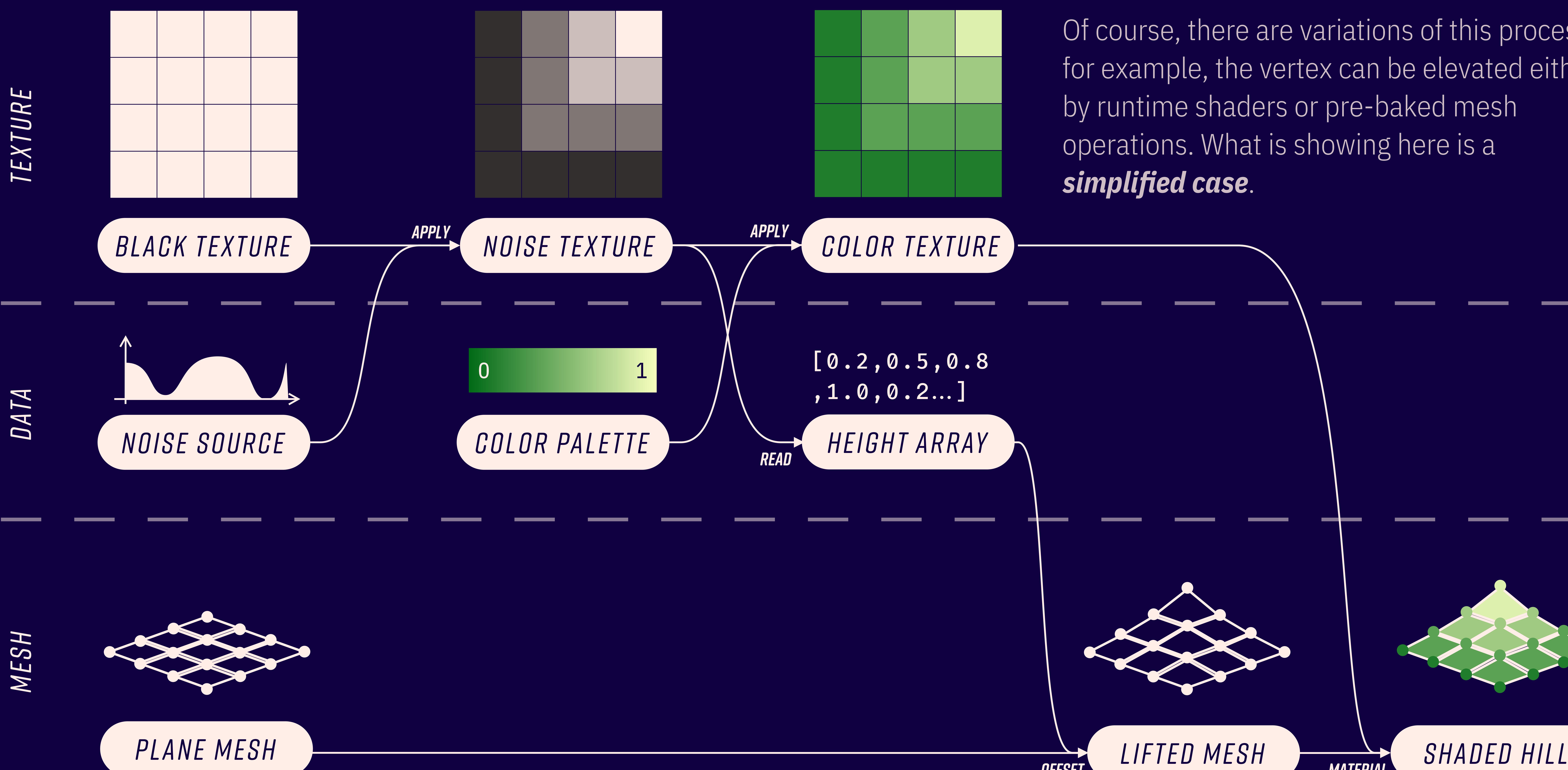

### Of course, there are variations of this process; for example, the vertex can be elevated either by runtime shaders or pre-baked mesh operations. What is showing here is a

*simplified case*.

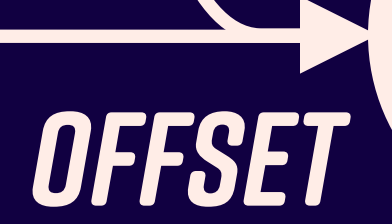

*GAMEPLAY*

### *HELP BUTTON*

### *RE-GENERATE BUTTON*

### *HOLE INDICATOR*

### *AIMMING INDICATOR*

### *STATUS CHANGE BUTTON*

Press to show FAQ about the game and WWDC submission info.

### **MAIN INTERFACE** *(under 300 lines)*

- Changes between 4 states:
- none: do not display at all
- yaw: 360-degree rotation on global
- XY-axis plane
- pitch: 90-degree rotation (back and forth) on local XZ-axis plane - force: scale arrow from (1,1,1) to  $(1,1,5)$

Tap to generate a whole new golf course map. It takes about 2 seconds on an iPad Pro.

> The indicator functions as a SpriteKit based marker guiding you to aim. It works offscreen, just like ones in many games do.

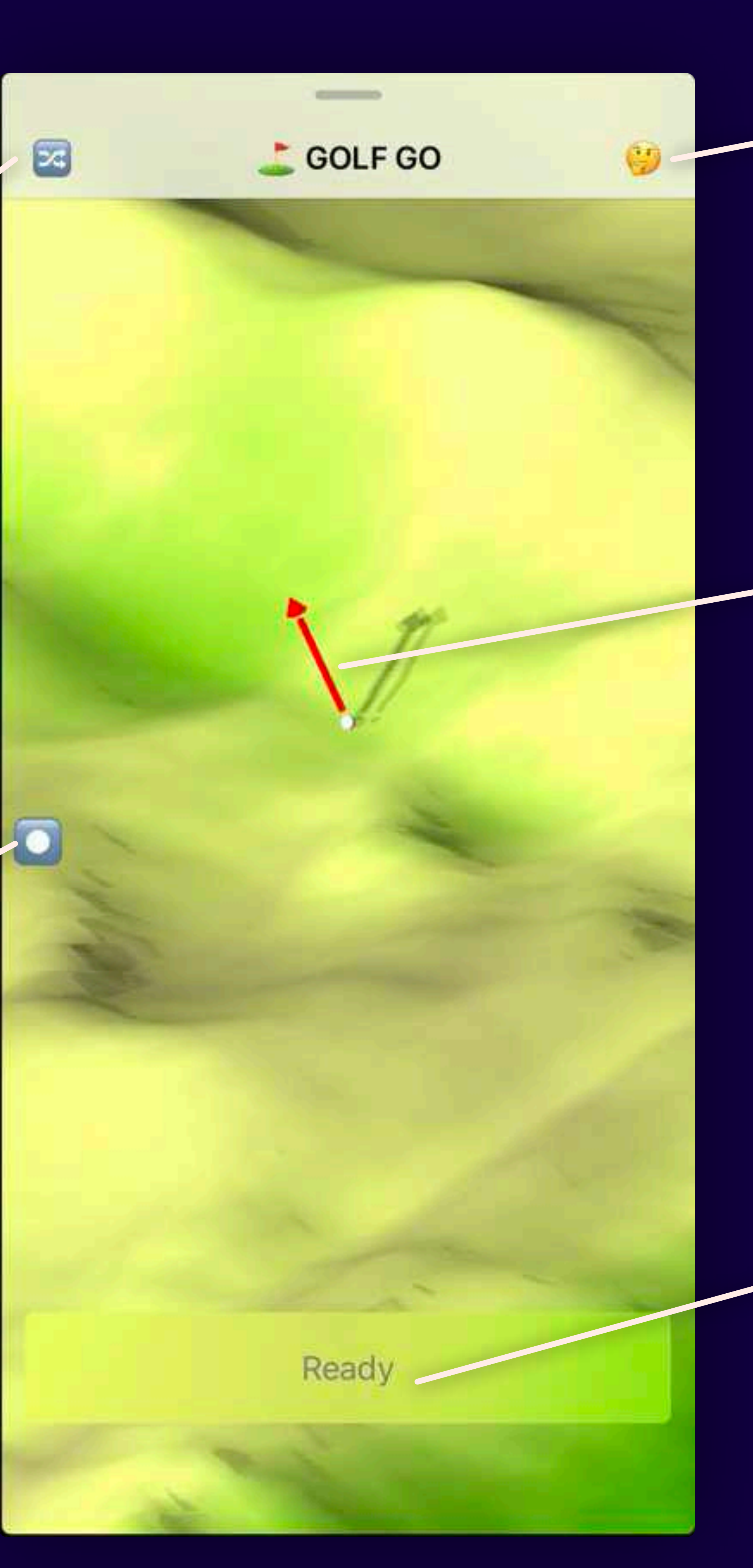

Button disabled when the golf ball is moving. Button active when the golf ball is static and in one of 4 states:

- ready: ready to enter yaw mode
- yaw: press to confirm yaw angle
- pitch: press to confirm pitch angle
- force: press to hit the ball with current force.

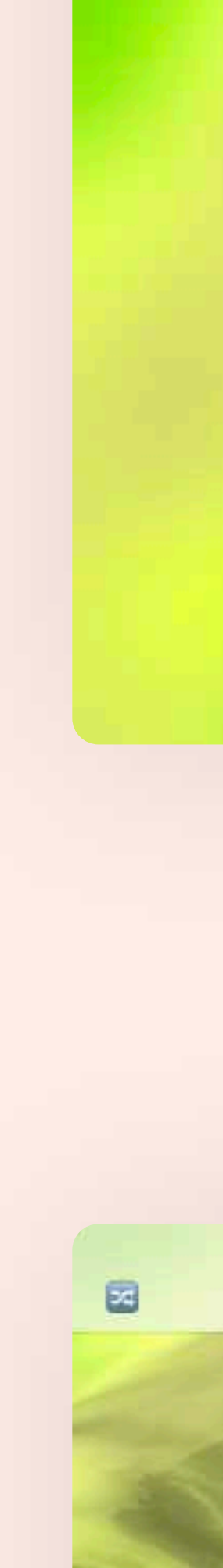

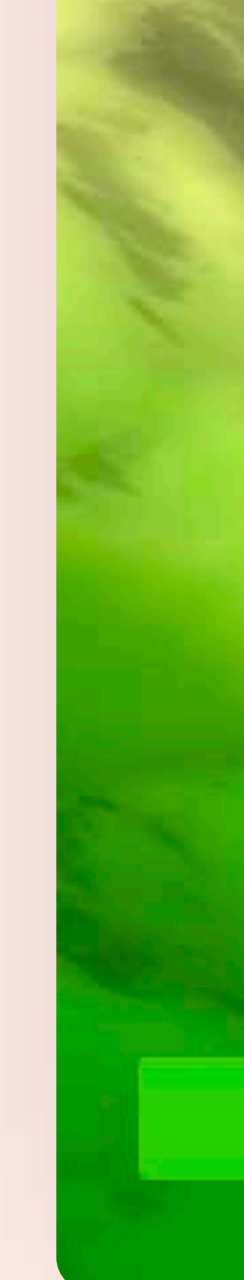

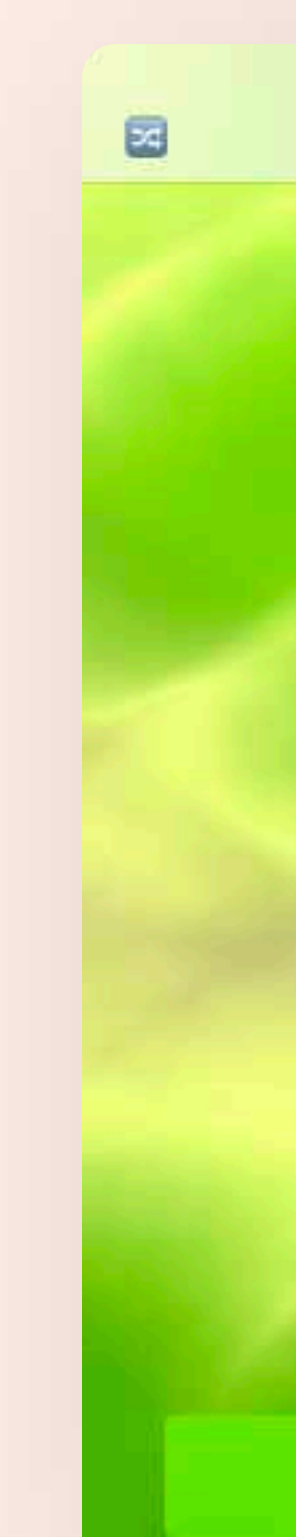

**GENERATING PROCEDRUAL MAP FOR GOLF GO** 

*GENERATING*

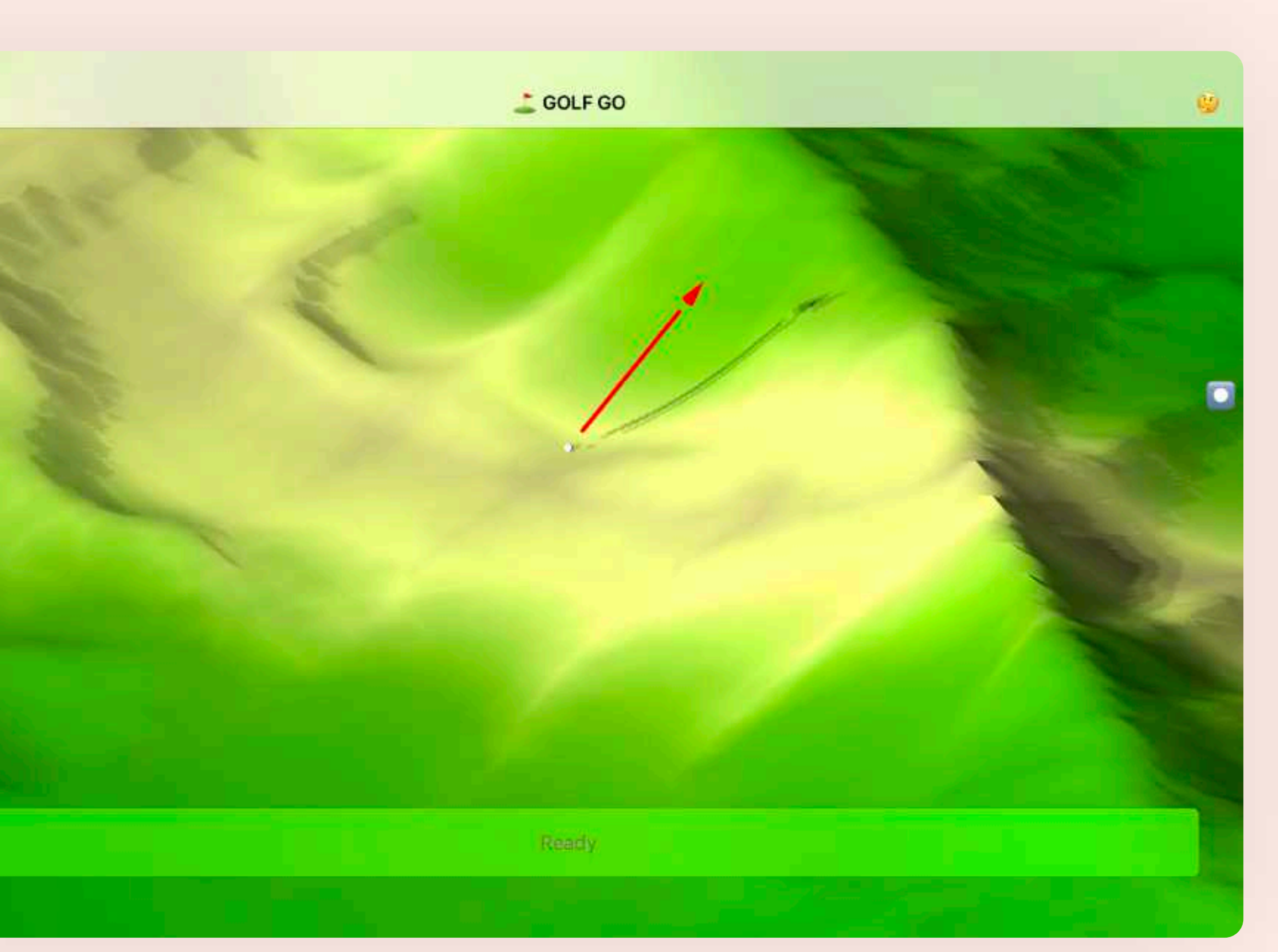

*AIMING*

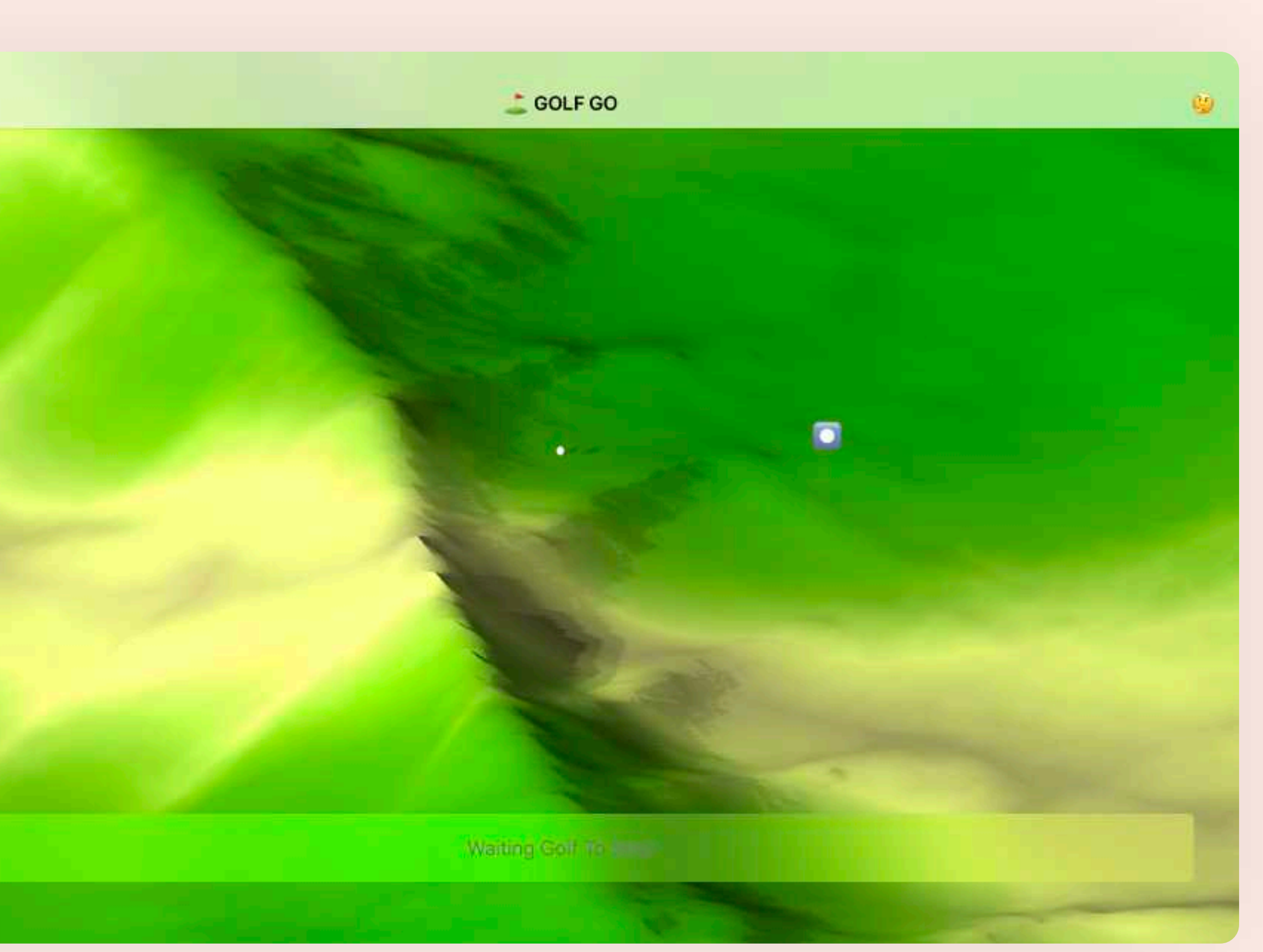

*HITTING*

*Here is a golf course map viewed from a distance in Golf GO. What if we scale the golf world way up? Like, to the size of Earth? Meet Lonely Planet.*

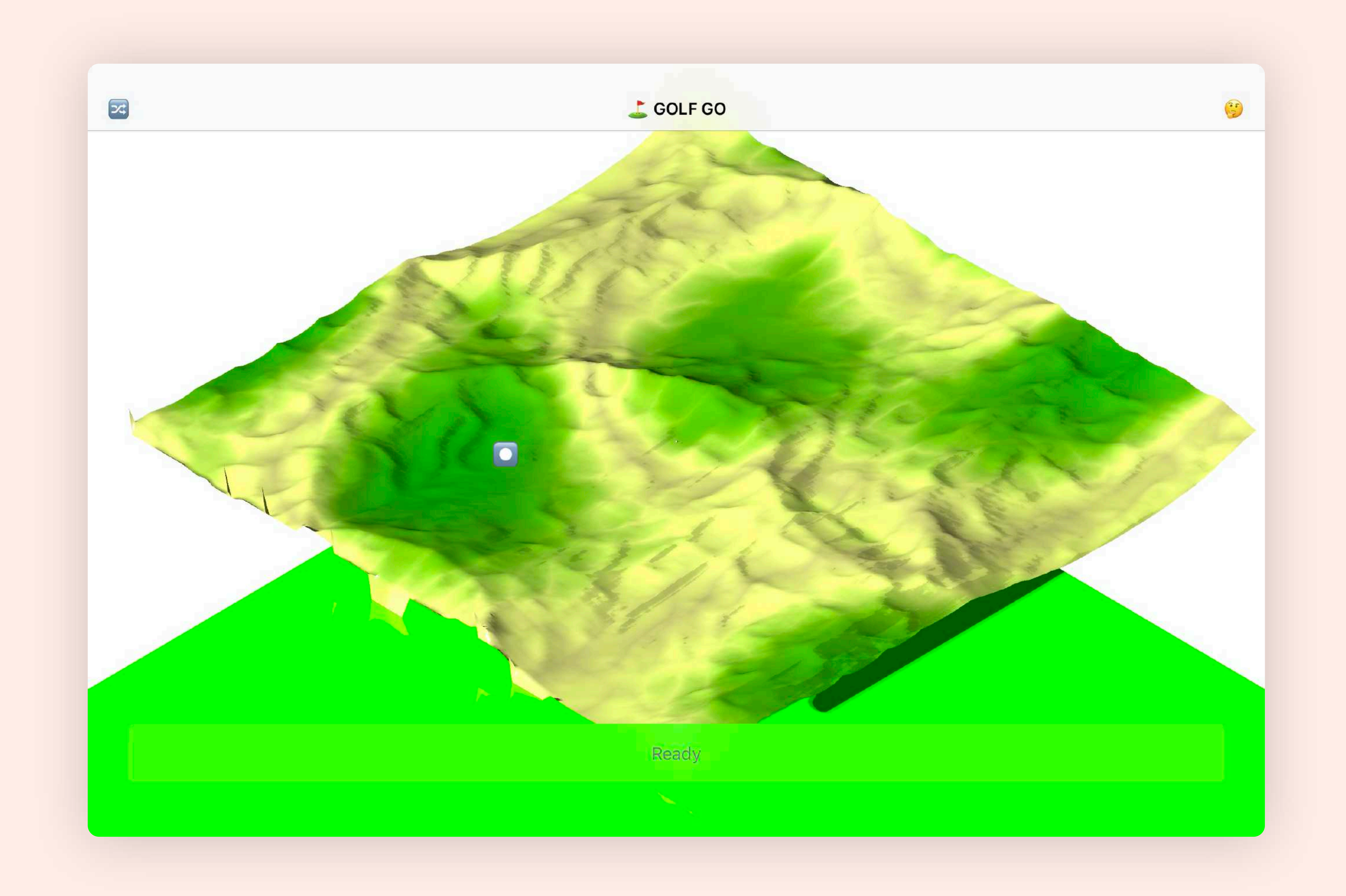

# *LONELY PLANET TECH DEMO* Built with Unity in Sept 2016, *[Lonely Planet \(Epoch Core\)](https://portfolio.justzht.com/epochcore/)* utilizes my own cg port of the originally C++ written noise framework LibNoise to generate heightmaps on GPU, which shortened the time for a perlin noise texture *from 12 seconds to 0.15 seconds* while offering *millions of different* terrestrial planets. *"MILLIONS OF PLANETS ON YOUR PALM"*

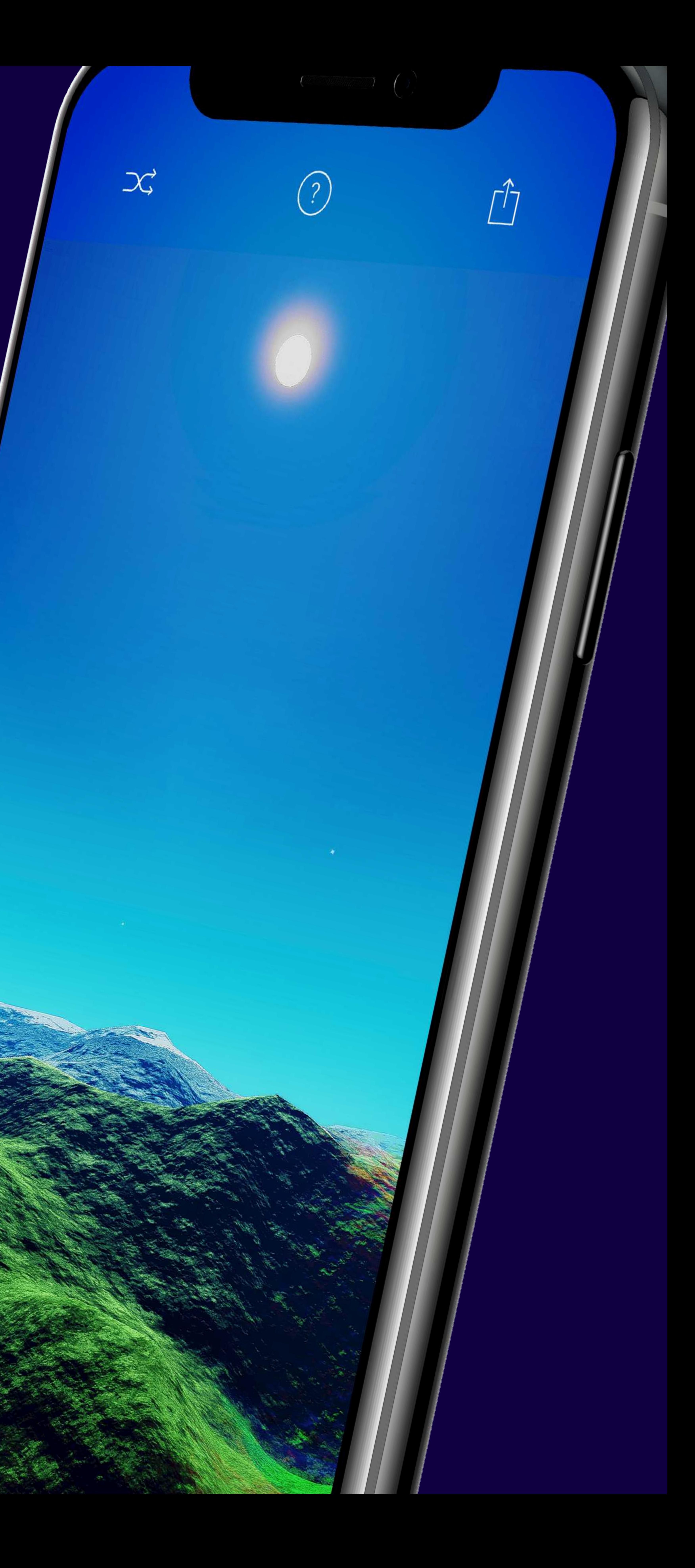

# *A STEP FORWARD IN GRAPHICS*

Unity as a game engine is far more versatile than Apple SceneKit, and thus it enables the gorgeous graphics of Lonely Planet. In it, I used various techniques like *quadtrees*, *triplanar-projection terrain shaders* as well as the help from some 3rd party assets, including the *atmospheric scattering* solution.

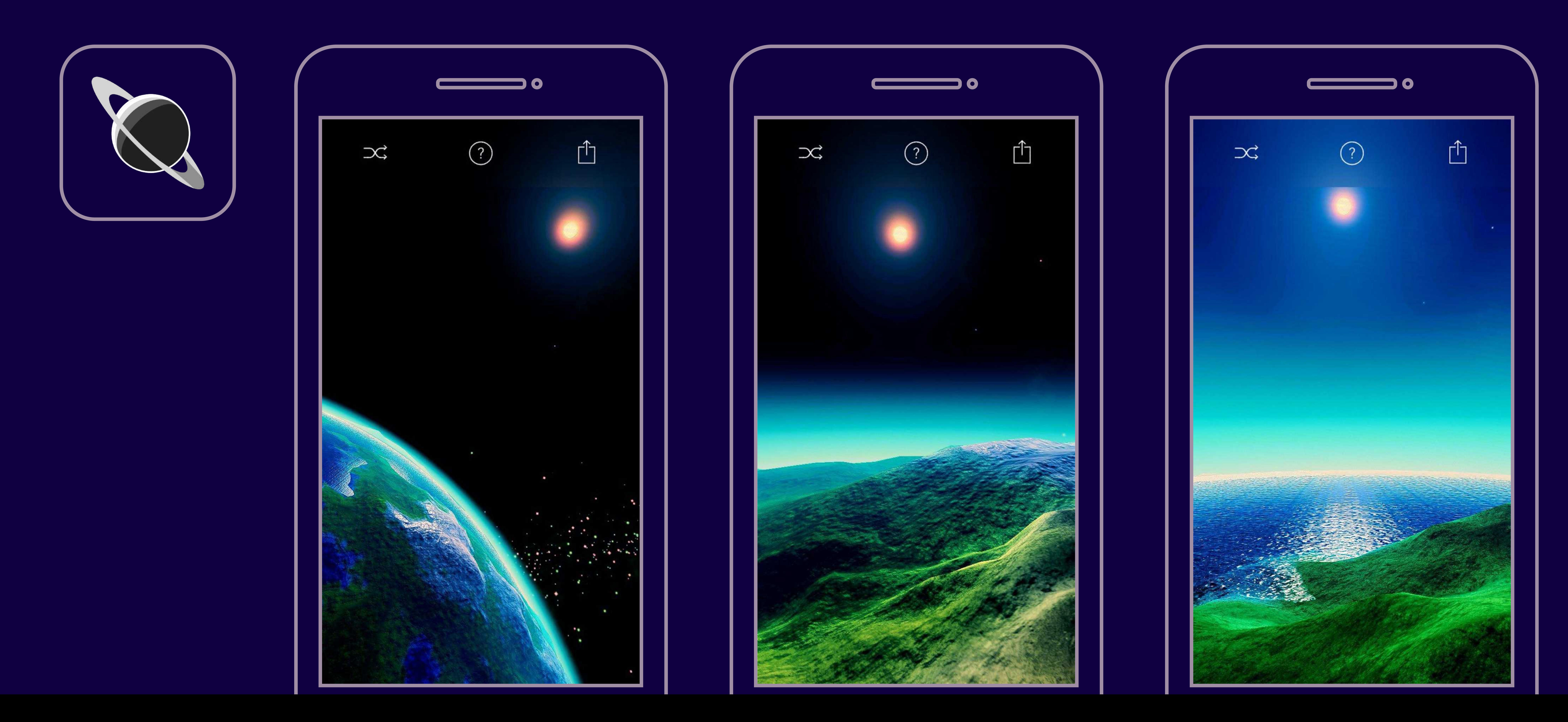

# *PROCEDURAL GENERATION WORKFLOW IN UNITY*

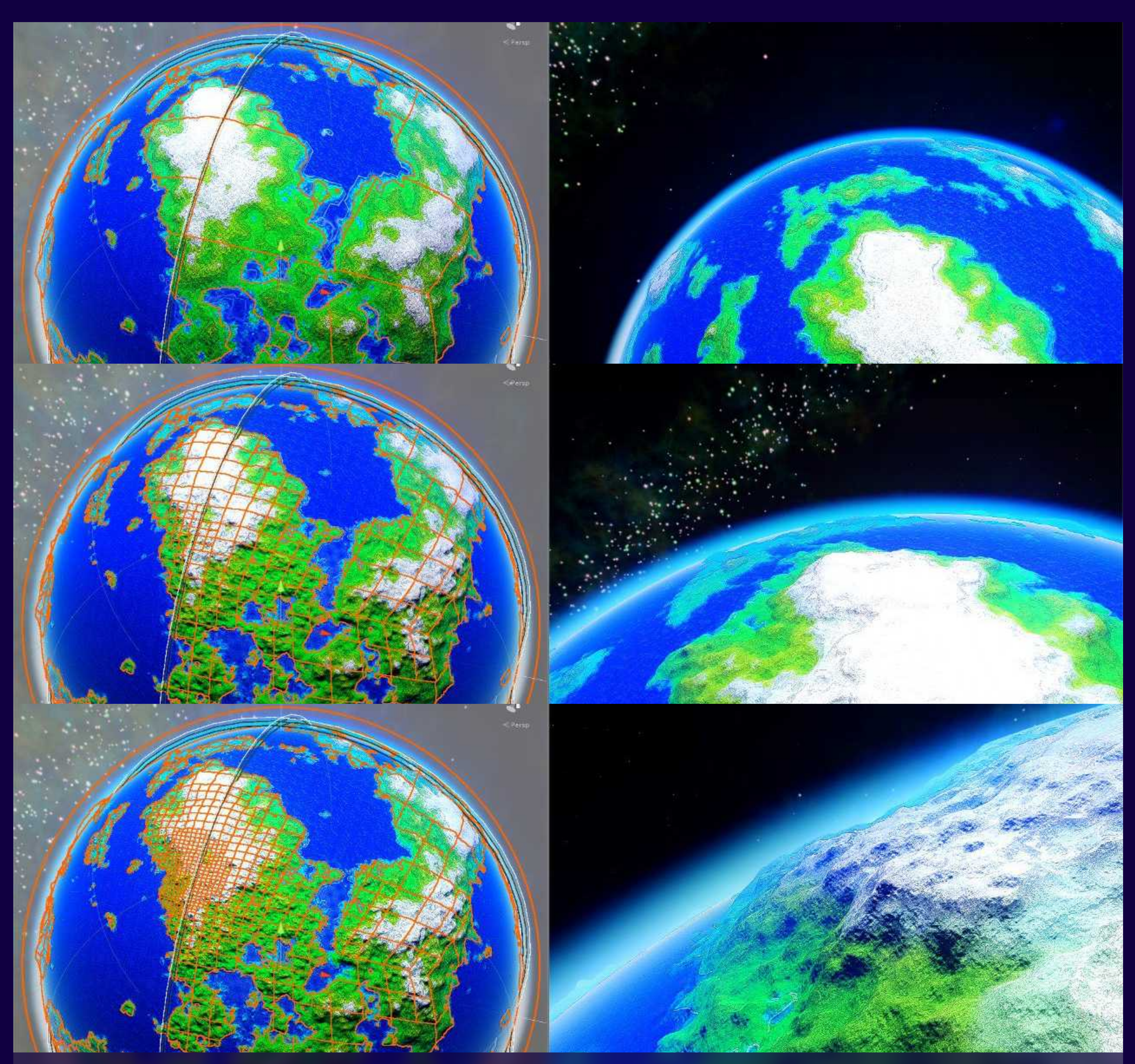

divided into small pieces, as shown on the left.

*I ported the perlin noise module and some helper methods from LibNoise into a shader lib (.cginclude) to generate heightmap on GPU via RenderTexture (As in 2016 the Unity compute shader support on* 

*The generated gray-scale map would then go through another pass for coloring with a predefined gradient (0.0 for sea / 1.0 for mountain). For a 2k resolution map with stacking noises, this whole process would cost about 150 ms on an iPhone 6S.* 

*With quadtree, the planet would be split into 6 chunks: X+, X-, Y+, Y-, Z+, Z- in local spaces. Think about a cube with each side being a quadtree as well as each vertex elevated to a fixed radius. This would efficiently create a sphere. Based on the sphere, Lonely Planet applies another radius offset based on the heightmap texture, which would give* 

*The final part would be applying 6 colormaps to each side. The planet viewed from far away would directly display these colormaps for performance but uses a triplanar mapping with ground textures and colormaps as splatmap references when viewed* 

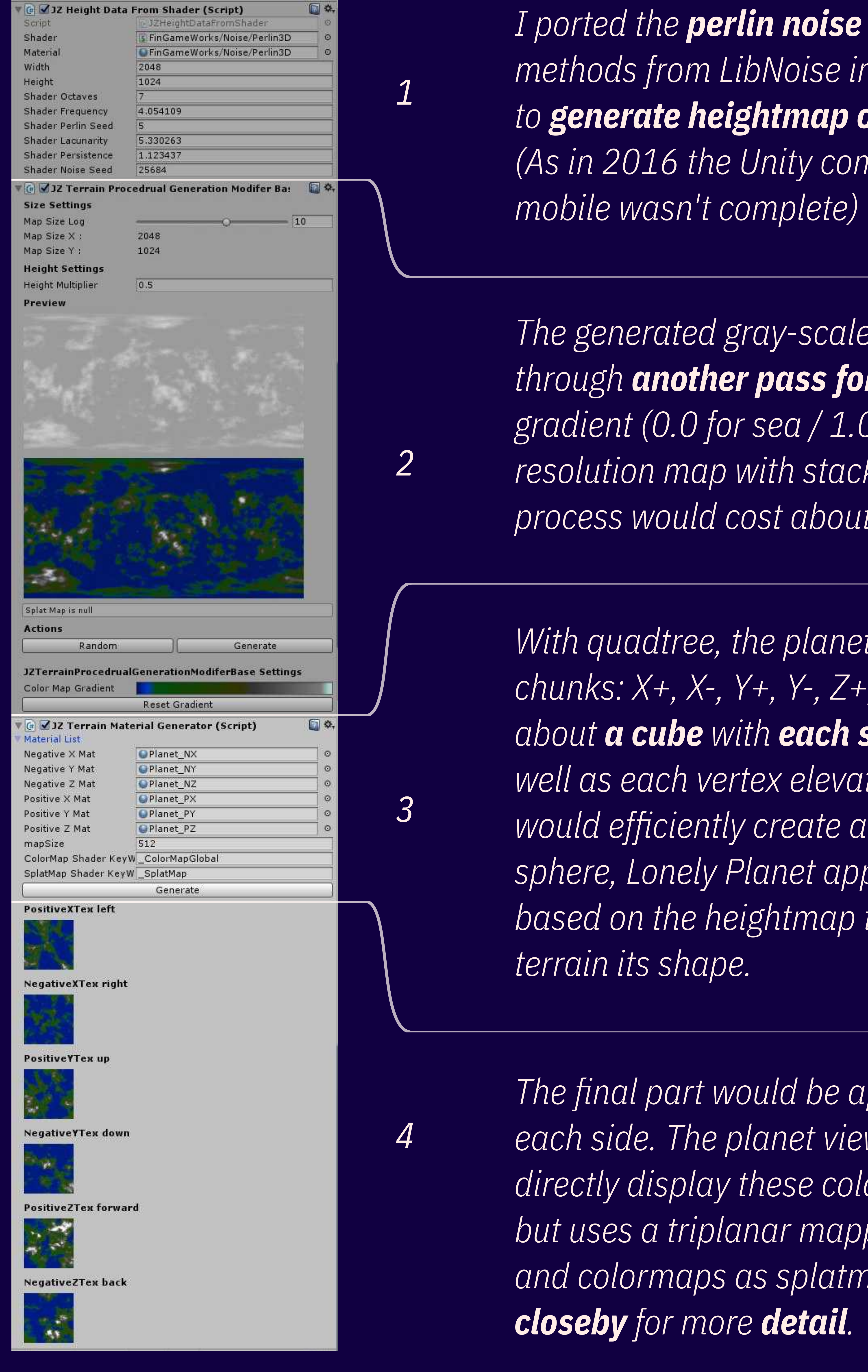

*The generation is distance-aware for a seamless transition from outer-space to the ground. As the player approaches sea level, terrain chunks near the player would be* 

# *With a functional procedural planet system, why not generate millions of them and place them randomly in the universe? Meet Epoch.*

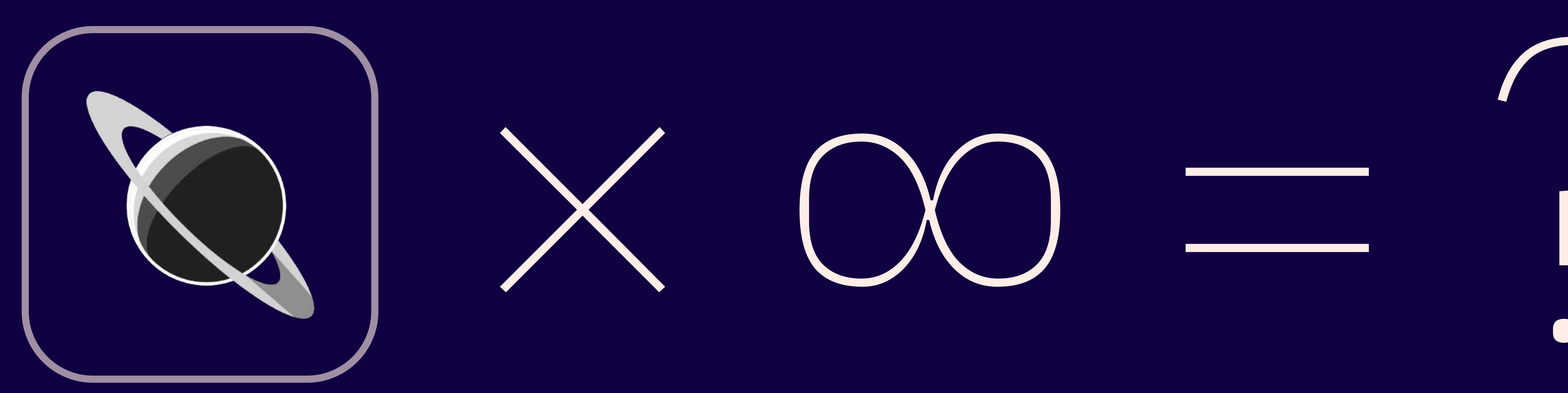

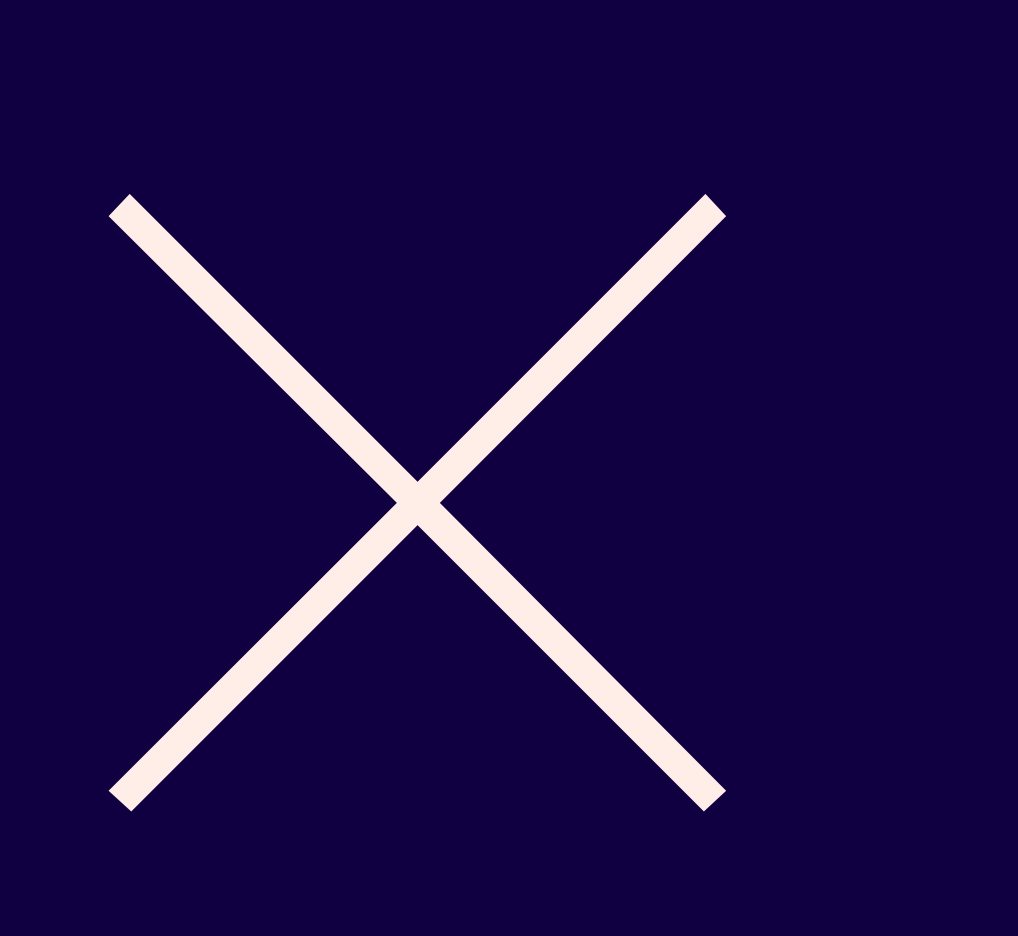

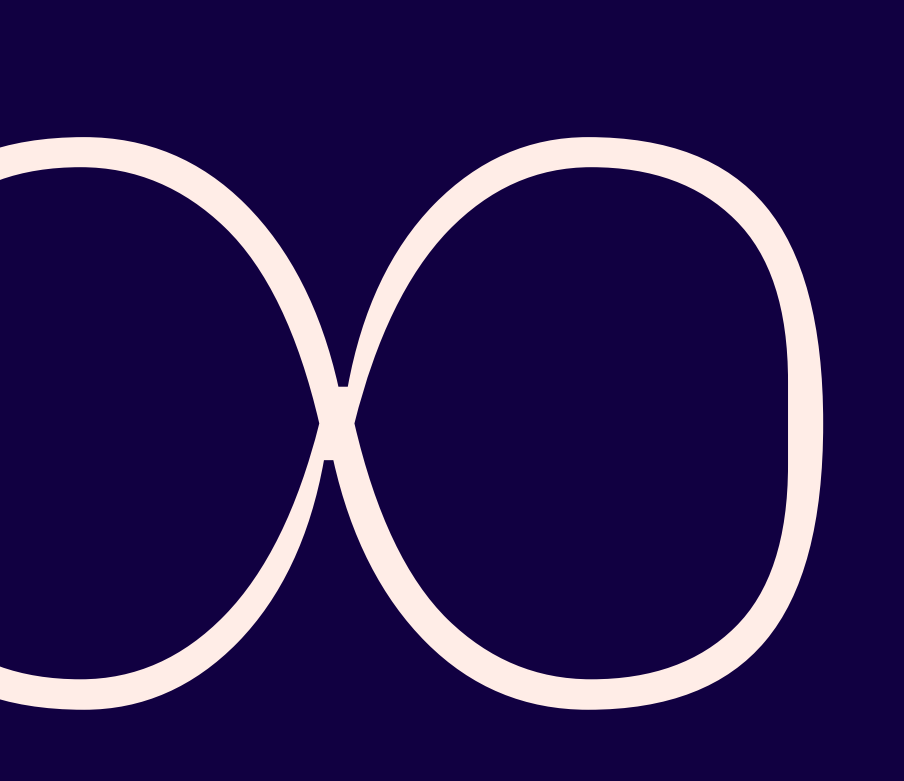

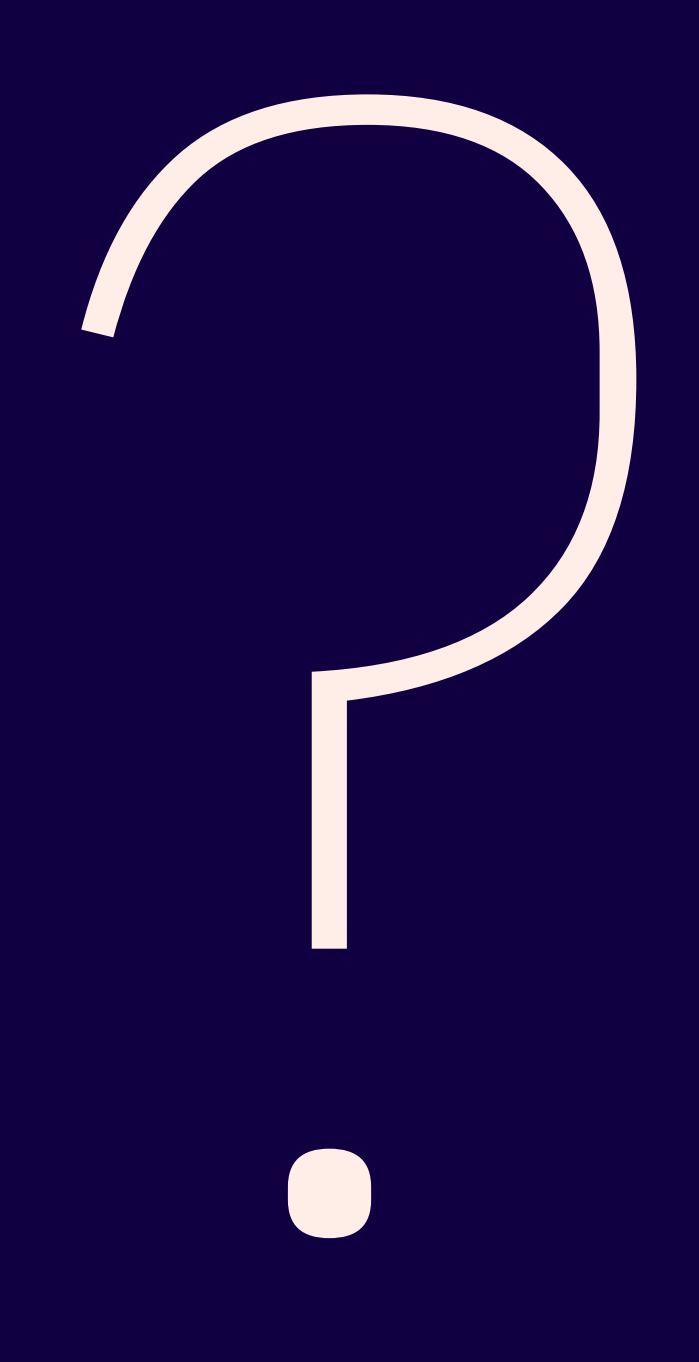

# *EPOCH (WIP) "FULLY PROCEDURAL AND persistent UNIVERSE"*

Epoch is the project behind Lonely Planet Tech Demo. Started from 2016 as an ambitious game, Epoch would combine previously tested procedural planet system with star systems, battleships and fighters, factions and stories … all things that would make it a full-fledged game when finished.

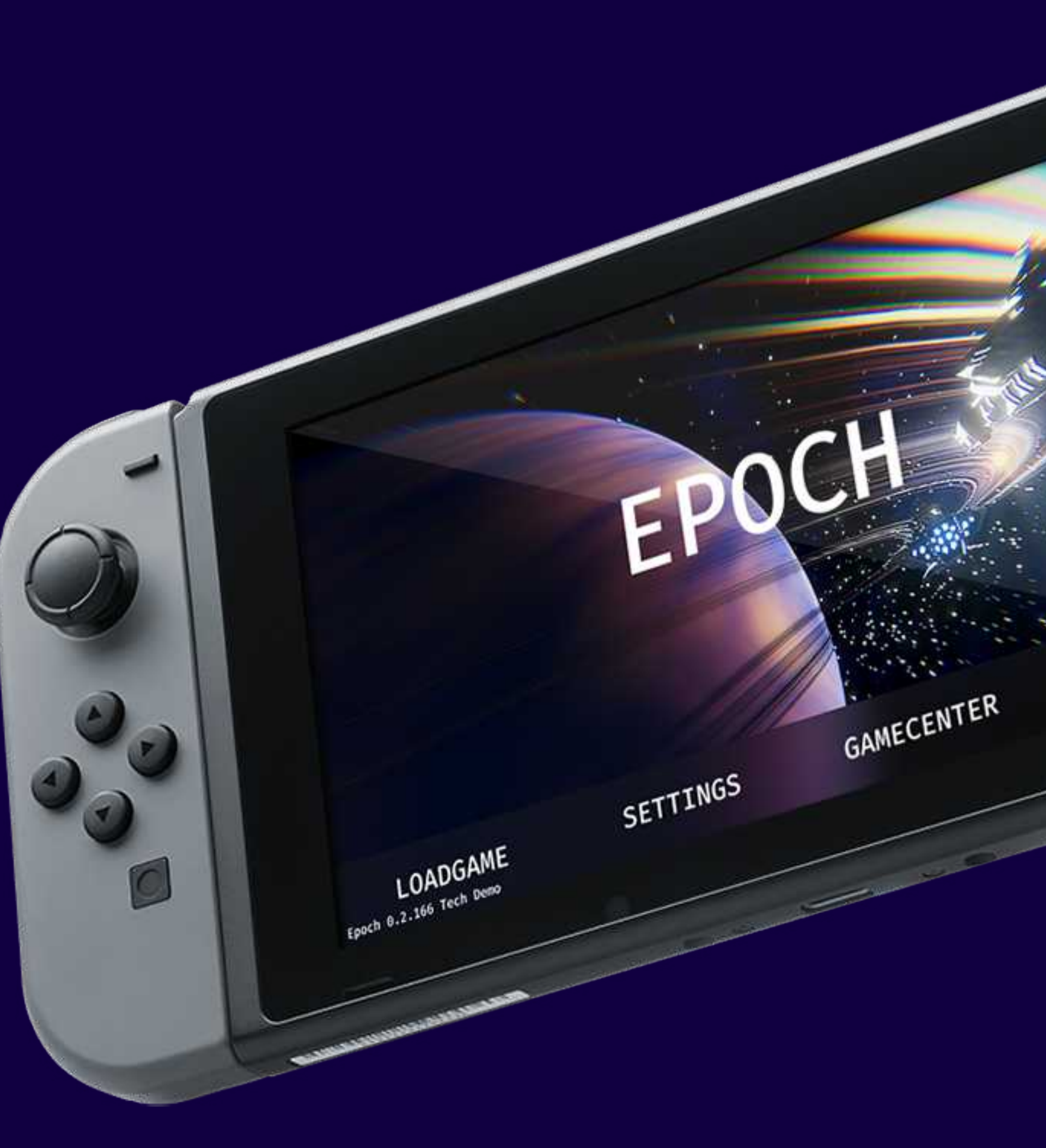

ABOUT SUPPORTS

# *DEVELOPMENT STATUS*

**JAN 2016** *INITIAL COMMIT*

**MAR 2016** *vegetation*

**SEPT 2016** *TOTAL REWRITE*

**NOV 2016** *COMBAT SYSTEM*

**SEPT 2017** *volumetric CLOUDS*

Epoch has been paused enormous times due to my personal affairs like courseworks, internships, and fulltime jobs. There is a playable demo on *[itch.io](https://justzht.itch.io/epoch)* which demonstrates its progress in Nov 2016. With a future development plan including procedurally generated cosmic phenomenon, improved flight control, AI system, and an infinity star map, it is now estimated to be finished in Q1 2024.

![](_page_13_Picture_2.jpeg)

![](_page_13_Picture_3.jpeg)

![](_page_13_Picture_4.jpeg)

![](_page_13_Picture_5.jpeg)

![](_page_13_Picture_6.jpeg)

*Additional Info:<https://portfolio.justzht.com>*

![](_page_14_Picture_4.jpeg)

# *Procedural Generation By Haotian Zheng*

# *LIVE WALLPAPER SERIES By Haotian Zheng*

**ALL PRODUCTS MENTIONED IN THIS DOCUMENT IF NOT SPECIFIED WERE SOLELY MADE AND PUBLISHED BY HAOTIAN ZHENG**

*I love tossing around with frameworks and SDKs as if they were LEGO bricks. Every once in a while, I would find ultimate combinations that turn specific things into a wild card. You might think it ordinary but I call it a hack. Meet Skyline.*

# *SKYLINE "Once the most paid app on google play store\*"*

Built with Unity and my own Android wrapper in Oct 2017, *[Skyline Live Wallpaper](https://play.google.com/store/apps/details?id=com.JustZht.Skyline)* was *featured by The Verge*, LifeHacker, The Next Web, and Android Authority for its bold implementation in pushing *3D satellite terrains* onto users' home screens. It maintained in the top 5 in most paid app list for straight a week and sold \$15k in one month.

*\* Data Source: App Annie, Date: 2018.1.21, Google Play US Region \*\* 'JustinFincher' on the screenshot is an alias ID I used on GitHub & Internet*

![](_page_17_Picture_3.jpeg)

![](_page_17_Picture_4.jpeg)

 $Version 2.1.1.0 (6372)$ Commit master-2e84af0

### Skyline 2.x

![](_page_17_Picture_7.jpeg)

MADE BY FINGAMEWORKS JUSTIN FINCHER PRESENTS MAP SOURCE - MAPBOX & BING GRAPHIC FRONTEND - UNITY

Settings

![](_page_17_Picture_11.jpeg)

# *THE IDEA What's the catch?*

### Google has a similar product pre-installed exclusively on its Pixel phones, called *Pixel Live Wallpaper*. With the resources of Google, you would expect it to be a Google Earth on home screens, but it doesn't, *offering merely 6*

### **Skyline**, on the contrary, could load 3D terrains *anywhere in the world as well as on any Android*

*pre-defined locations*.

*phones*.

The wild imagination of transforming your phone screen into a window of International Space Station made it **unique**, and the inclusive natural for all devices made it commercially *popular*.

Google uses pre-defined locations for a reason: the terrain mesh can be *pre-baked and optimized* ahead of time, which is batteryfriendly, especially with the native java graphics library LibGDX.

Skyline 1.x was using *Mapbox Unity SDK*, the only worldwide terrain streaming solution for indie developers at the time being.

However, Unity, as a full-screen game engine, isn't designed for live wallpapers. It expects its instance staying at *foremost*, receiving user inputs, and *killed* right after playing, yet a live wallpaper needs to rest at the *bottom* without any interference with user inputs, and most importantly, *keeps* running for weeks. One must reverse engineer Unity to *bypass these limitations* and that was exactly what I did.

From inspection of the decompiled Unity Android .jar file, the official startup process involves an *Activity with a SurfaceHolder* that connects with the Unity instance.

Though it is pretty straightforward, the *over-reliance on the Activity* is prone to raise issues, as the Unity instance uses it as the context of the initializer as well as of plugins. If the *Activity was killed*, which is possible in the live wallpaper scenario, then Unity would throw *null reference errors*.

The solution was to inject a *ContentProvider* for *early initialization* of **Service** even before Application callbacks. The Service then would take all contextrelated roles from the Activity, and only *switch SurfaceHolders* when necessary.

![](_page_19_Picture_0.jpeg)

### Through multiple releases to improve the injection solution, I had more understanding in Android architecture, and decided to rewrite the GUI using native componments, hence

Skyline 2.x, a major release emphasizing native-level performance to really outrun the Pixel Live Wallpaper.

![](_page_20_Picture_2.jpeg)

## *CAMERA RIG IMPROVEMENT*

The camera in Skyline 2.0 needs to handle different screen ratios, parallax angle offsets and its own rotations, which makes *boundary management and clipping* of the map difficult. With a runtime camera rig controller that raycasts to the ground and automactically adjusts camera parameters, Skyline would maintain the maximum view areas with the *smallest loading cost* of map tiles.

Mapbox, ArcGIS, Here, Yandex, Bing, Google

[NativeMapping(JSONPath = "Unity.Visual.TextureProviderMode")]

*JSON*

*JSON BASED STATE SYNC* Skyline 2.x brings a whole new set of customizable settings, and it is not feasible to *manually write getters and setters* on both sides any more due to maintenance costs. Instead, I wrote a helper to *parse dotconnected JSON path into nested structures* and the tool to *machine-generate corresponding methods automatically*. This solution works effectively as an observer pattern that only fires specific listeners instead of triggering all handlers and thus *reduces the cost of native interop*.

### *NATIVE FEATURES*

Skyline 2.x brings always on display (AOD) support through undocumented Android Open Source Project (AOSP) methods, which was previously only available in Pixel Live Wallpapers. With Slice support, Android X, Material Design 2.0, and Dark Mode support, Skyline 2.x always *aligns* with the stock experience.

![](_page_20_Picture_6.jpeg)

public enum TerrainTextureProviderMode

aJsonProperty(value = "Unity.Visual.TextureProviderMode", defaultV public TerrainTextureProviderMode CurrentTerrainTexturePr JAVA

2 JustZht +1 public string CurrentTerrainTextureProviderModeString  $get \Rightarrow Enum.GetName(typeof(Enums.TerrainTextureProvic \theta)$ set. " $Unity$ ": "Visual": "TextureProviderMode": "ArcGIS", "ResolutionMode": "Detailed",

# *ADDITIONAL WORKS*

![](_page_21_Picture_1.jpeg)

Written in Vue.js, the *[viewer](https://getskyline.app/#/presents)* provides a way for users to share their favorite satellite images.

The *[WebGL based page](https://justinfincher.github.io/ProjectSkylineLandingWebGL/)* features a 3D mockup phone with a RenderTexture as screen and terrain meshes in three.js.

![](_page_21_Picture_4.jpeg)

# *LANDING PAGE WEB VIEWER PROMO VIDEO* Rendered in Adobe After Effects and Cinema 4D. Passed 100k views on *[YouTube](https://www.youtube.com/watch?v=v6bcGHqtQL0)*.

![](_page_21_Picture_9.jpeg)

![](_page_21_Picture_10.jpeg)

# *With Skyline, I nearly finished the live wallpaper framework for Unity, [UniLWP](http://unilwpdroid.readthedocs.io/). I said it is a wild card because it bridges the best of both worlds, that even a simple particle system in Unity would be amazing if equipped with sensor data from*

*Android. Meet Vortex.*

*"DATA-DRIVEN LIVE WALLPAPER"* The latest installment of the series in Dec 2018. What if we transform surrounding data into a *flowing particle visualization*? Calculated from current *weather, temperature, time, and human motion data* of Google Awareness API, the force field in *[Vortex Live Wallpaper](https://play.google.com/store/apps/details?id=com.justzht.vortex)* drives whirling trails in a

![](_page_23_Picture_2.jpeg)

# *VORTEX* spectacular fashion.

# *DATA MAPPING*

### *8:31 WALKING CLEAR*

![](_page_24_Picture_10.jpeg)

### *13:35 RUNNING RAINING*

![](_page_24_Picture_13.jpeg)

*18:40 STILL FOGGY*

### SPEED

### TURBULENCE

![](_page_24_Picture_8.jpeg)

### RADIUS

### COLOR

![](_page_24_Picture_72.jpeg)

WEATHER

*At this stage, I started to explore more on the data-driven concept and lightweight rendering solutions, the time of which I saw the gorgeous album visualization in the live lyrics view of Apple Music. And you guessed it. Meet Diffuse.*

# *DIFFUSE "AUDIO REACTIVE FLUID"* **[Diffuse](https://diffuse.app/)** is a live wallpaper that displays the current playing album in a *blurred, twisted fluid-motion* manner. Unlike Apple Music's visualization, Diffuse works with pretty much any music players, Spotify, SoundCloud, Tidal, you name it. With additional audio permission, Diffuse can analyze *audio spectrum* and squeeze the fluid accordingly, giving the visualization a sense of *pulse*.

![](_page_26_Picture_2.jpeg)

I picked *LibGDX* as the rendering framework for its lightweight design and simple APIs to manipulate frame buffers. To achieve a similar effect to Apple Music, an album art is first blurred with *Kawase Blur* kernels into gradients, then further twisted by *Domain Wrapping* noise functions into fluid-like blobs. From there another pass of blur is applied but with less radius to filter out any sharp edges, generating the final image.

# *SHOWCASE RENDER PIPELINE*

![](_page_27_Picture_1.jpeg)

![](_page_27_Picture_2.jpeg)

![](_page_27_Picture_4.jpeg)

![](_page_27_Picture_5.jpeg)

![](_page_27_Picture_6.jpeg)

### *APPLE MUSIC DIFFUSE WITH SPOTIFY*

![](_page_27_Picture_8.jpeg)

![](_page_27_Picture_9.jpeg)

# *BLUR & FADE NOISE (1~11 PASSES, 1~2 ms) (3 PASSES, 2 ms)*

![](_page_28_Picture_1.jpeg)

![](_page_28_Picture_6.jpeg)

# *Have I ever mentioned that Diffuse is popular among Android customization communities on YouTube? Because it is.*

![](_page_29_Picture_1.jpeg)

*10 INCREDIBLE Android Apps you NEED to try! BY SAM BECKMAN*

![](_page_29_Picture_3.jpeg)

![](_page_29_Picture_4.jpeg)

*Best Android Apps - May 2020! BT HOWTOMEN*

![](_page_29_Picture_6.jpeg)

![](_page_29_Picture_9.jpeg)

![](_page_29_Picture_10.jpeg)

*Best Android Apps - July 2020! BY Zachary Anderson*

*69K VIews*

*Top 7 Must Have Android Apps - May 2020! by mobiscrub*

*106K VIews*

![](_page_29_Picture_14.jpeg)

*Top 10 Best Apps for Android - Free Apps 2020 (May) by Gadget Gig*

![](_page_29_Picture_16.jpeg)

*Additional Info:<https://portfolio.justzht.com>*

![](_page_30_Picture_4.jpeg)

*Live Wallpaper Series By Haotian Zheng*

# *NODE EDITOR DEVELOPMENT By Haotian Zheng*

**ALL PRODUCTS MENTIONED IN THIS DOCUMENT IF NOT SPECIFIED WERE SOLELY MADE AND PUBLISHED BY HAOTIAN ZHENG**

![](_page_31_Picture_2.jpeg)

*An interesting observation on mobile GUI patterns is that most of the time, we are dealing with lists or tables, and there isn't much to say about graph editing. Well search no more, meet Shader Node.*

# *Shader Node*

# *"APPLE WWDC 2020 student challenge WINNER"*

**[Shader Node](https://portfolio.justzht.com/shadernode)** is a Swift Playground written in Mar 2019 and later improved in Mar 2020 that features my own implementation of the node editor framework using pure Apple frameworks for *shaders creation*. With *audio input nodes*, Shader Node turns your iPad into a portable creative VJ machine.

![](_page_33_Picture_4.jpeg)

 $\Gamma$ <sub>r</sub>  $\Gamma$ <sub>r</sub>  $\Gamma$ <sub>r</sub>  $\Gamma$ <sub>r</sub>  $\Gamma$ <sub>r</sub>  $\Gamma$ <sub>r</sub>  $\Gamma$ 

### Float Multiply With Val... Float Add With Valu -0.5 L.V 23, 4 Float SmoothStep Wit... Float SmoothStep **Float Disc Ray**  $0.02.0$ Num<sub>2</sub>  $% of 1$ **Float SmoothStep** Float Minus (floa Result 23.6 fp: Edge 1

### **Shader Node Editor**

### *Node-based editor* is a pretty common non-linear editing GUI pattern used in multi-media software, including Max7, Houdini, and Unreal Blueprint. It is worth noting that node editor is a broader term with several variations depending on specific purposes, and *Shader Node is a value-based one*.

*Trigger-based nodes* are like synapses, they do not store temporary values but just pass the signal to any node connects to the output knot.

*Value-based nodes* work differently. The output has specific value for the next node to consume.

These kinds of nodes are usually used in dialog designers because although the current line is triggered by the previous spoken line, the content of the current is not affected by any of the previous ones.

Consequently, trigger-based nodes can have multiple connections to other nodes on both input and output knots, and it is more of an asynchronous system without the limitation in step or time.

This feature makes it suitable for creative graphical coding, as program executions not only follow control flow but also require parameters.

Because the value on the input knot needs to be certain at any time, the input knots can only be connected to one output knot a time. Typically value-based nodes are synchronized, meaning the different timings on input does not affect the output value.

# *ORIGIN*

![](_page_34_Picture_2.jpeg)

![](_page_34_Figure_3.jpeg)

![](_page_34_Figure_8.jpeg)

**Shader Node,** along with the internal framework, was written from the ground up with only UIKit Dynamics and SpriteKit to achieve a full-fledged node editor experience.

```
@objc public class NodeData: NSObject {
     var inPorts : Array<NodePortData>
    var outPorts : Array<NodePortData>
     var previewOutportIndex : Int
}<br>}
public class NodePortData: NSObject {
     var title : String
     var connections : Set<NodeConnectionData>
     var requiredType : ShaderDataType.Type
}<br>}
public class NodeConnectionData: NSObject {
     var inPort : NodePortData!
    weak var outPort : NodePortData!
```

```
}<br>}
```
Every node in this list is a subclass from a base node model that contains enough information to construct the node view.

Then Shader Node collects all types of nodes in runtime by invoking objc\_getClassList.

Add a n

GENERATOR

 $UV$  (vec $2v$ \_tex\_coord)

Audio DB (float u\_audiod

Float Generator (float a)

Time (float u\_time)

Vec2 Generator (vec2(x,

**Vec2 Ruler Pad Generato** 

CALCULATOR

Vec2 Length

Float Add (float  $c = a + b$ 

Vec2 Add (vec2  $c = a + b$ 

Vec2 Minus (vec2  $c = a$ 

Float Multiply (float  $c = a$ 

Float Multiply With Value

![](_page_35_Picture_204.jpeg)

uniform vec2 u\_resolution;  $vec2$  uv =  $g1$ <sub>-</sub>FragCoord.xy/ u\_resolution.xy;  $vec2$  node  $x_out_0 = uv;$ 

```
float node_x_in_0 = 0.0;
float node_x_in_1 = 0.0;float node_xout_0 =node_x_in_0 + node_x_in_1;
```
uniform float u\_time; float node\_x\_out\_0 =  $u_t$ time;

### Node List NODE UI MACHINE GENERATEd CODE

# *INTERFACE*

# *EXECUTION*

```
uniform vec2 u_resolution;
uniform float u_time;
void main() {
    vec2 uv = gl_FragCoord.xy/u_Fesolution.xy; float sint = sin(u_time);
    g1 FragColor = vec4(uv, sint, 1.0);
}<br>}
```
Shader Node uses a 2-pass approach that isn't so efficient but at least is reliable. Given a node graph representing shader code as below:

In the 1st pass, Shader Node would search the graph, collect linkage information, and build up a trace path for each node. In the 2nd pass, Shader Node would declare variables for each knot on nodes and equal operations on linked knots, and finally, append the code in order of inversed trace path.

### *INDEX 0*

 $X =$ 

Y Game

*float node\_0\_in\_0 = node\_1\_out\_0; float node\_0\_in\_1 = node\_1\_out\_1; float node\_0\_in\_2 = node\_3\_out\_0; vec4 node\_0\_out\_0 = vec4(node\_0\_in\_0,node\_0\_i n\_1,node\_0\_in\_2,1.0);*

*INDEX 3 float node\_3\_in\_0 = node\_4\_out\_0; float node\_3\_out\_0 = sin(node\_3\_in\_0);*

54.4 fps

![](_page_36_Picture_11.jpeg)

![](_page_36_Picture_6.jpeg)

*INDEX 4 uniform float u\_time; float node\_4\_out\_0 = u\_time;*

*After I finished Shader Node, I went to a Unity event and talked to the Shanghai R&D team. And I thought, why not leverage the cross-platform game engine to make a no-code IDE from my node editor framework? Meet ScriptNode.*

# *SCRIPTNODE (WIP) "DEVELOP GAMES WITHOUT CODING"*

*ScriptNode* is a cross-platform visual programming IDE initialized from Apr 2019. With a node-based GUI written in UIWidgets, a C# port of Flutter from Unity Shanghai, ScriptNode is capable of creating custom monobehaviors from node canvases and mounting them to GameObjects, essentially *replacing* the coding work previously needed in Unity game development.

![](_page_38_Picture_2.jpeg)

![](_page_38_Picture_62.jpeg)

![](_page_39_Picture_74.jpeg)

![](_page_39_Picture_2.jpeg)

![](_page_39_Picture_3.jpeg)

The development of ScriptNode is now paused, but it will resume later. As of Mar 2019, ScriptNode (*[Web Demo](https://node-editor.netlify.com/)*) was able to run on those platforms as well as handle basic Unity operations, including logging, transform editing, and monobehavior callbacks. I also included some wrappers for typical game elements like a data model for avatars, which would *help beginners make games* in the *no-code* setting.

*Additional Info:<https://portfolio.justzht.com>*

# *END*

# *Node Editor Development By Haotian Zheng*

# *miscellaneous COLLECTIOn By Haotian Zheng*

**ALL PRODUCTS MENTIONED IN THIS DOCUMENT IF NOT SPECIFIED WERE SOLELY MADE AND PUBLISHED BY HAOTIAN ZHENG**

![](_page_41_Picture_3.jpeg)

*This section contains some small personal projects and company projects that are gamerelated as supplementary materials. For projects other than games, please visit my portfolio.*

# *Screenplay REPL* As chief engineer and co-founder of *[rct studio](https://rct-studio.com/)*, I developed the prototype of the Screenplay REPL in Dec 2019 as a module of our in-house Morpheus Engine. The prototype analyzes input texts and generates corresponding 3D animations using Unity and Google Natural Language API.

![](_page_43_Picture_2.jpeg)

![](_page_43_Picture_56.jpeg)

![](_page_43_Picture_57.jpeg)

![](_page_43_Picture_5.jpeg)

![](_page_43_Picture_6.jpeg)

# *CHINA STARTUP SIMULATOR [China Startup Simulator](https://portfolio.justzht.com/chinastartupsim)* (made in Jan 2017) is a casual game where you play as a startup entrepreneur, replying to questions that would have unexpected effects on the valuation and happiness of staff. This game was heavily inspired by card-swiping games like Reigns.

![](_page_44_Picture_1.jpeg)

![](_page_44_Picture_4.jpeg)

![](_page_44_Picture_60.jpeg)

# *STILLNESS [Stillness](https://portfolio.justzht.com/stillness)* (made in June 2015) is a game for me to experiment with the long-shadow art style.

![](_page_45_Picture_1.jpeg)

![](_page_45_Picture_2.jpeg)

![](_page_45_Picture_3.jpeg)

*Additional Info:<https://portfolio.justzht.com>*

![](_page_46_Picture_4.jpeg)

# *Miscellaneous collection By Haotian Zheng*